# 在Cisco Business 350系列交换机上配置端口到虚 拟局域网(VLAN)设置

## 目标 Ī

本文介绍如何使用基于Web的实用程序中的端口到虚拟局域网(VLAN)页面来显示和配置Cisco Business 350系列交换机中特定VLAN中的端口。

## 适用设备 |软件版本

- CBS350<u>(产品手册)</u> | 3.0.0.69(<u>下载最新)</u>
- CBS350-2X<u>(产品手册)</u> | 3.0.0.69(<u>下载最新)</u>
- CBS350-4X<u>(产品手册)</u> | 3.0.0.69(<u>下载最新)</u>

#### 简介

虚拟局域网(VLAN)允许您将局域网(LAN)逻辑分段到不同的广播域。在敏感数据可以在网络上广播 的情况下,可以创建VLAN来通过将广播指定给特定VLAN来增强安全性。只有属于VLAN的用户才 能访问和操作该VLAN上的数据。VLAN还可以通过减少向不必要目的地发送广播和组播的需求来增 强性能。

要正确转发数据包,必须手动配置或从通用VLAN注册协议(GVRP)动态获取VLAN及其端口成员身 份的中间VLAN感知设备,这些设备沿终端节点之间的路径传输VLAN流量。

两个VLAN感知设备之间的无标记端口成员关系(不涉及VLAN感知设备)必须位于同一VLAN中。 换句话说,如果端口要向VLAN发送和接收无标记数据包,则两台设备之间端口上的端口VLAN ID(PVID)必须相同。否则,流量可能会从一个VLAN泄漏到另一个VLAN。

带有VLAN标记的帧可以通过其他VLAN感知或VLAN不感知的网络设备。如果目的终端节点不知道 VLAN,但是要接收来自VLAN的流量,则最后一个VLAN感知设备(如果有)必须将目的VLAN的帧 发送到未标记的终端节点。

# 在交换机上配置VLAN设置 in 1

步骤1.登录基于Web的实用程序,然后选择VLAN Management > Port to VLAN。

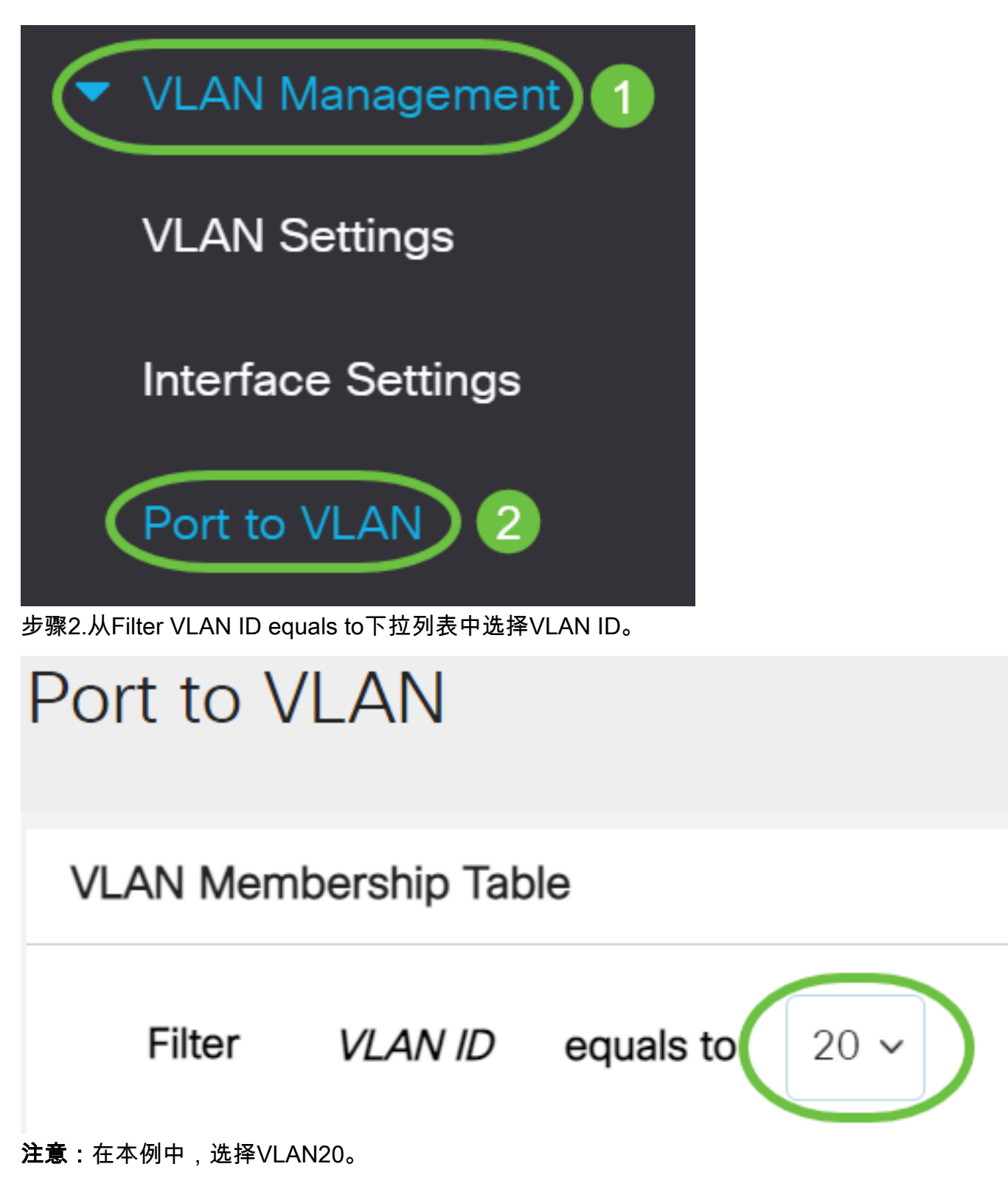

步骤3.从Interface Type equals to下拉列表中选择端口或链路聚合(LAG),然后单击Go。

# **VLAN Membership Table**

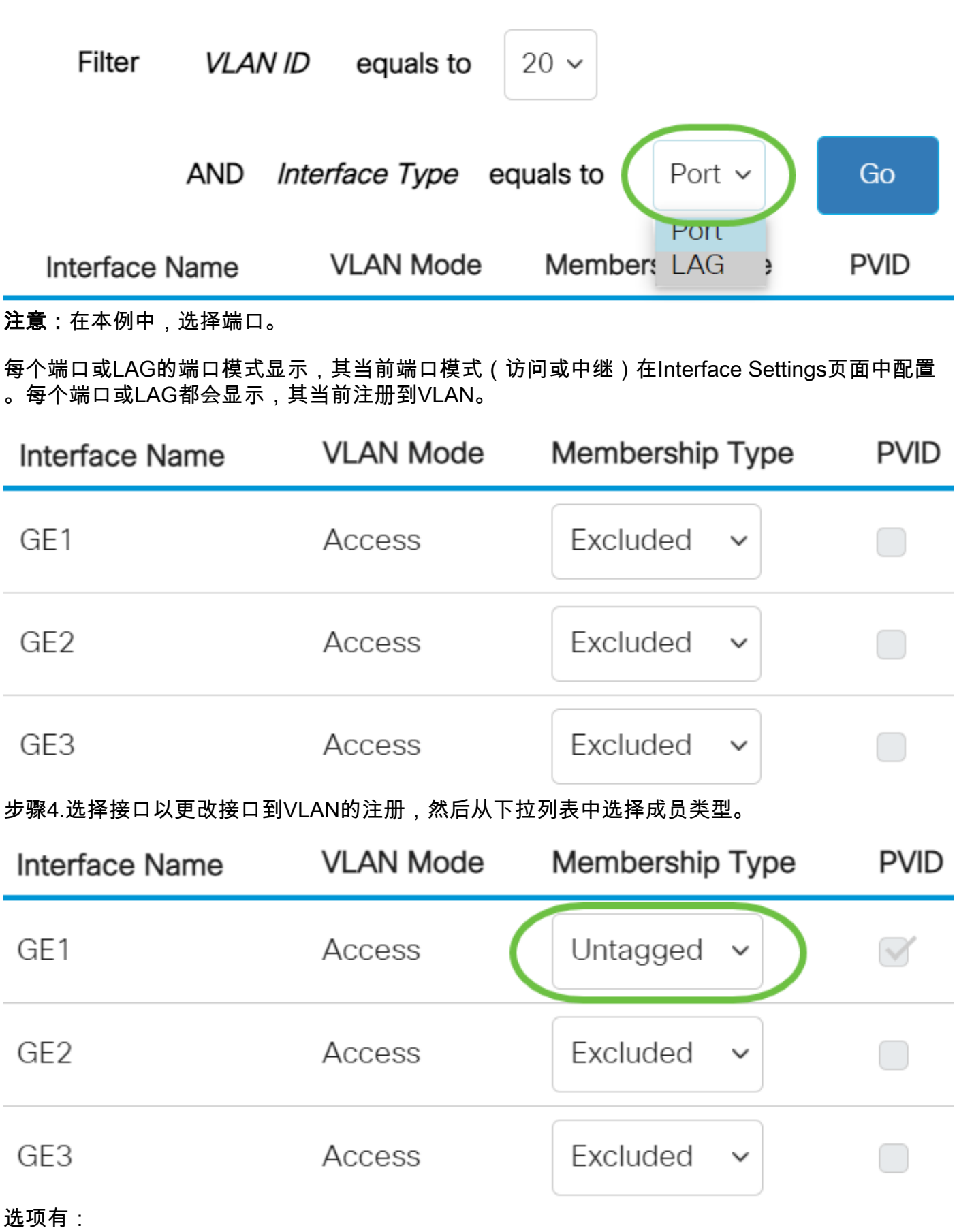

• 已排除 — 接口当前不是VLAN的成员。这是新创建VLAN时所有端口和LAG的默认值。

• 已标记 — 接口是VLAN的已标记成员。此选项仅在接口处于中继模式时可用。

- 无标记 接口是VLAN的无标记成员。VLAN的帧将无标记地发送到接口VLAN。
- 组播TV VLAN 用于使用组播IP的数字电视的接口。端口使用组播TV VLAN的VLAN标记加入 VLAN。此选项仅在接口处于"访问"模式时可用。若要了解如何配置接入端口组播TV VLAN,请 单击[此处获](https://www.cisco.com/c/zh_cn/support/docs/smb/switches/Cisco-Business-Switching/kmgmt-2537-configure-access-port-multicast-tv-virtual-local-area-networ-cbs.html)取说明。

注意:在本例中,GE1接口更改为"无标记"。

步骤5.单击"应用"。接口被分配给VLAN并保存在运行配置文件中。

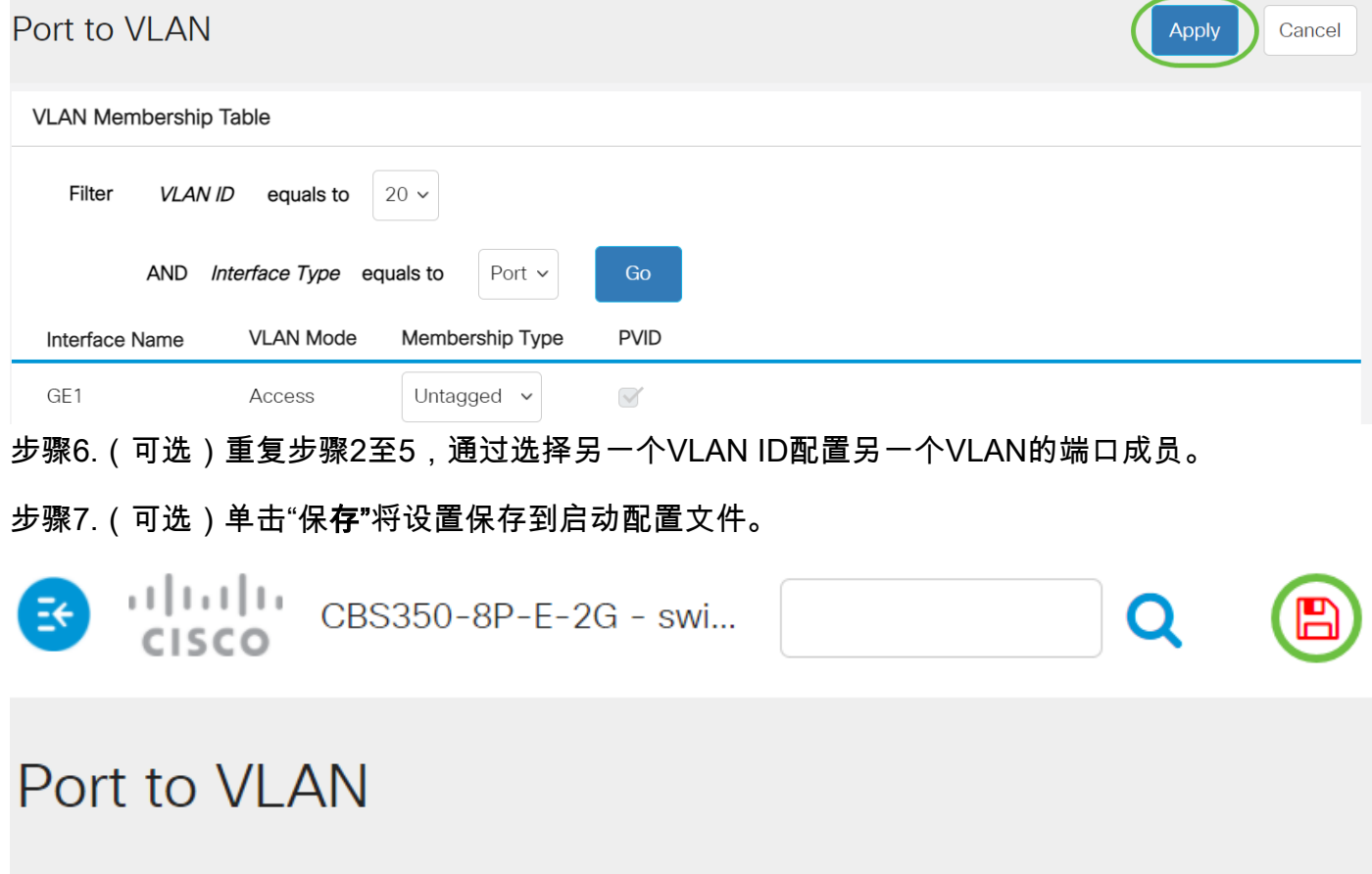

**VLAN Membership Table** 

您现在已在Cisco Business 350系列交换机中配置了特定VLAN中的端口。

有关思科业务交换机的VLAN的详细信息?有关详细信息,请查看以下任何链接。

[创建 VLAN](https://www.cisco.com/c/zh_cn/support/docs/smb/switches/Cisco-Business-Switching/2526-2527-create-vlan-cbs250--cbs350-switch.html) [端口到VLAN成员](https://www.cisco.com/c/zh_cn/support/docs/smb/switches/Cisco-Business-Switching/2517-2519-port-to-vlan-interface-settings-cbs.html) [专用VLAN成员](https://www.cisco.com/c/zh_cn/support/docs/smb/switches/Cisco-Business-Switching/2518-2520-private-vlan-membership-settings-cbs.html) [接入和中继端口](https://www.cisco.com/c/zh_cn/support/docs/smb/switches/Cisco-Business-Switching/kmgmt-2528-assign-interface-vlan-as-access-or-trunk-port-cbs.html) [基于协议的组到VLAN](https://www.cisco.com/c/zh_cn/support/docs/smb/switches/Cisco-Business-Switching/kmgmt-2531-configure-vlan-protocol-based-groups-cbs.html) [端口到](https://www.cisco.com/c/zh_cn/support/docs/smb/switches/Cisco-Business-Switching/kmgmt-2532-configure-port-to-vlan-settings-cbs.html) [VLAN设置](https://www.cisco.com/c/zh_cn/support/docs/smb/switches/Cisco-Business-Switching/kmgmt-2532-configure-port-to-vlan-settings-cbs.html) [基于子网的VLAN](https://www.cisco.com/c/zh_cn/support/docs/smb/switches/Cisco-Business-Switching/2635-2499-subnet-based-vlans-cbs.html) [将组播电视组配置为VLAN](https://www.cisco.com/c/zh_cn/support/docs/smb/switches/Cisco-Business-Switching/kmgmt-2638-configure-multicast-tv-group-to-virtual-local-area-network-v-cbs.html) [基于协议的VLAN组](https://www.cisco.com/c/zh_cn/support/docs/smb/switches/Cisco-Business-Switching/kmgmt-2636-2536-configure-protocol-based-vlans-cbs.html) [接入端口组播TV](https://www.cisco.com/c/zh_cn/support/docs/smb/switches/Cisco-Business-Switching/kmgmt-2537-configure-access-port-multicast-tv-virtual-local-area-networ-cbs.html) [VLAN成员](https://www.cisco.com/c/zh_cn/support/docs/smb/switches/Cisco-Business-Switching/kmgmt-2537-configure-access-port-multicast-tv-virtual-local-area-networ-cbs.html) [客户端口组播TV VLAN成员](https://www.cisco.com/c/zh_cn/support/docs/smb/switches/Cisco-Business-Switching/kmgmt-2538-configure-customer-port-multicast-tv-virtual-local-area-netw-cbs.html)